## *STEPS TO SET-UP ONLINE PRESCHOOL TUITION PAYMENT*

1. Scan the QR code at the right. It will take you to eservicepayments.com site (you can choose to view the full site from [here](https://www.eservicepayments.com/cgi-bin/Vanco_ver3.vps?appver3=wWsk24ZWJSTZKsGd1RMKlg0BDvsSG3VIWQCPJNNxD8upkiY7JlDavDsozUE7KG0nFx2NSo8LdUKGuGuF396vbQ1xVMpdnKkHrqkm8wrR-0uXHubq5Z7ap5JVmPErc4ZeYHCKCZhESjGNQmZ5B-6dx497-LCu93MQLLFtmUrBrX0=&ver=3) if you prefer).

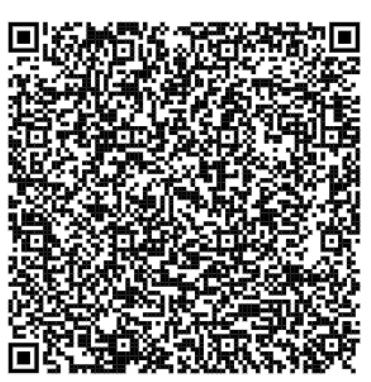

2. Scroll down to enter your monthly tuition amount into the PRE-SCHOOL TUI-TION box (see the amount that applies to your student below).

- 3's amount is \$95 (Credit card payments must add \$2.57 for the transaction fee for a total of \$97.57 per month). Please note: EFT does not have a transaction fee.
- 4's amount is \$130 (Credit card payments must add \$3.51 for the transaction fee for a total of \$133.51 per month). Please note: EFT does not have a transaction fee.

3. In the "Donation From" menu, choose which account you will use to pay: Credit Card or EFT.

4. Choose "monthly" as your frequency and choose the "start date" of your transaction (tuition is due by the 5th of each month so a date between Sept 1-5 would be your start date)

5. Click next to continue setting up personal and payment info.

6. Please complete your billing and contact information. If your credit card billing address is different from your home address please include that information.

7. At the bottom of the page, you are given the opportunity to create a profile with a password. This will make it easier for you to log-in to the portal to manage your information (changing contact info or adding a difference credit card.)